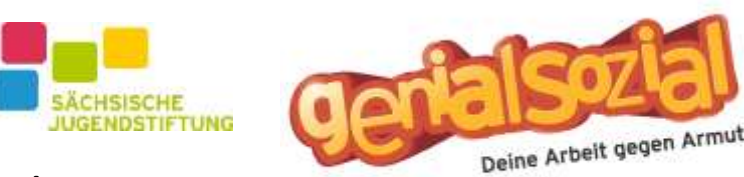

# **Liebe Schülerinnen und Schüler der Klasse 7-9,**

# **es ist wieder soweit. Der Aktionstag genialsozial rückt näher. Die Arbeitsvereinbarungen sind nun da und ihr könnt euch einen Job suchen.**

https://mitmachen.genialsozial.de/

https://www.saechsische-jugendstiftung.de/programme-projekte/genialsozial

## Fristen

Abgabe Verträge bei Hrn. Domagala: **17.05.2023** (6x Wochen Zeit)

Arbeitsvereinbarungen zurück schicken Schule oder digital hochladen: 20.06.2023

### Aktionstag: **04.07.2023**

### Digitale Arbeitsvereinbarung erstellen

Eine digitale Arbeitsvereinbarung zu erstellen ist ganz simpel und folgt drei wesentlichen Schritte:

- 1. Anmelden
- 2. Arbeitgeber-Daten eintragen
- 3. Unterschriften einholen

Zuerst musst du dich auf der Plattform unter "Registrierung für Schüler\*innen" registrieren. Nachdem du dein Konto mit deiner Email-Adresse bestätigt hast, kannst du deine eigenen Stammdaten eintragen. Sobald du nun die Daten deiner Arbeitsstelle eingetragen hast, ist die Arbeitsvereinbarung schon fertig und kann unterschrieben werden.

Hinweis!

Bei Registrierung / Anmeldung gibt es immer einen Bestätigungscode. Dieser muss umgehend genutzt werden, sonst verfällt er. Bei jeder Neuanmeldung wird ein neuer Code vergeben.

#### Papierarbeitsvertrag:

- Komplett ausfüllen
- AG können auch Großeltern sein
- Oder Eltern bezahlen als AG für Hilfe bei Großeltern
- Arbeitszeit eintragen
- Lohn eintragen
- 3x Unterschriften AG, Erziehungsberechtigte + Schüler
- Weißes Blatt bleibt bei AG
- Gelben Durschlag an Schule -> Schule schickt die gesammelten AV weg
- Roten Durchschlag an Schule -> bleibt in Schule als Nachweis
- Grünes Blatt bleibt bei Schüler

#### **Bei Fragen bitte persönlich an Herrn Domagala wenden.**